## How to avoid problems when logging in to **Microsoft Teams** / Microsoft 365

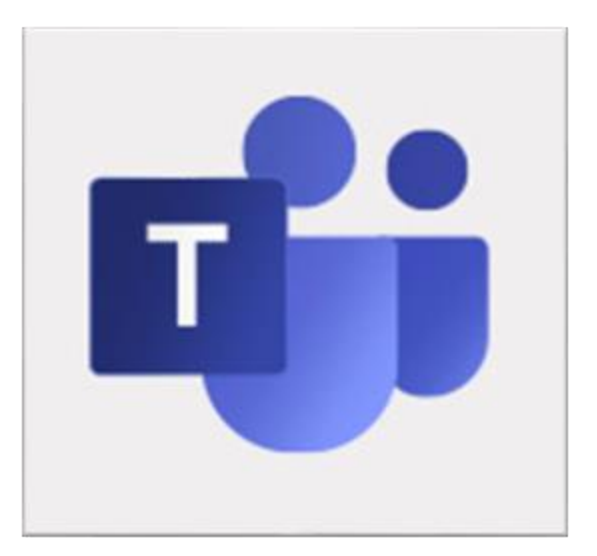

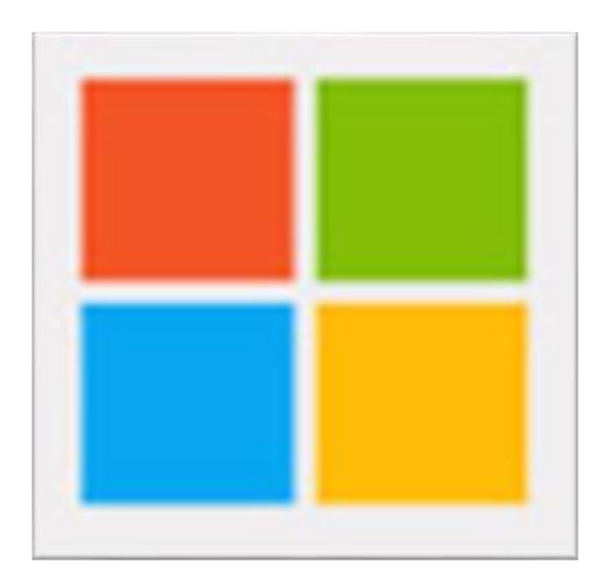

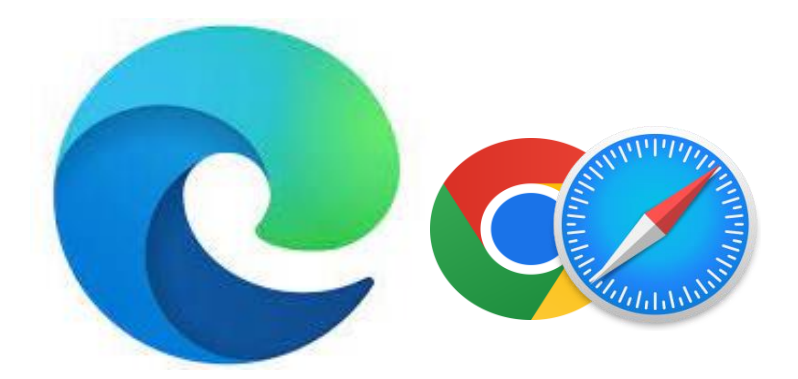

- ➢ If you can, use Microsoft Edge as your web browser. Edge is designed to work with Teams/365. If you are using a Chromebook or an Apple device the Chrome & Safari browsers do work.
- ➢ Make sure your date and time are set up correctly. Whether your date and time are accurate will affect the ability to connect to secure sites.
- $\triangleright$  Before signing in make sure that no one else is logged in to a 365 / Teams account on the device you are using.
- $\triangleright$  If you have more than one Teams/365 account, ensure you are correctly logged in to you *On Course South West* account when attending your sessions, online and in person.
- $\triangleright$  If you share you device with others that have a 365/Teams account and you are not able to log them out. You can log in to your account using the InPrivate / Incognito function available in both Edge and Chrome browsers.

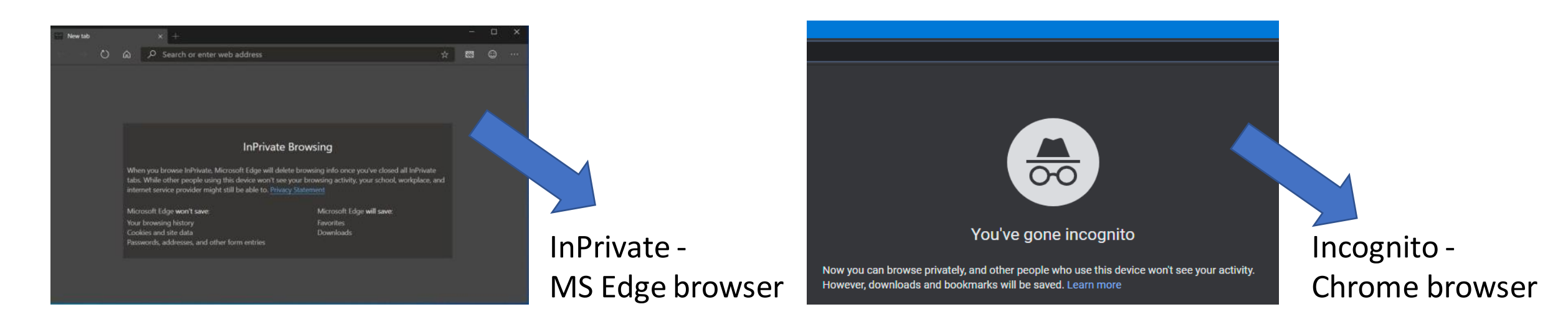

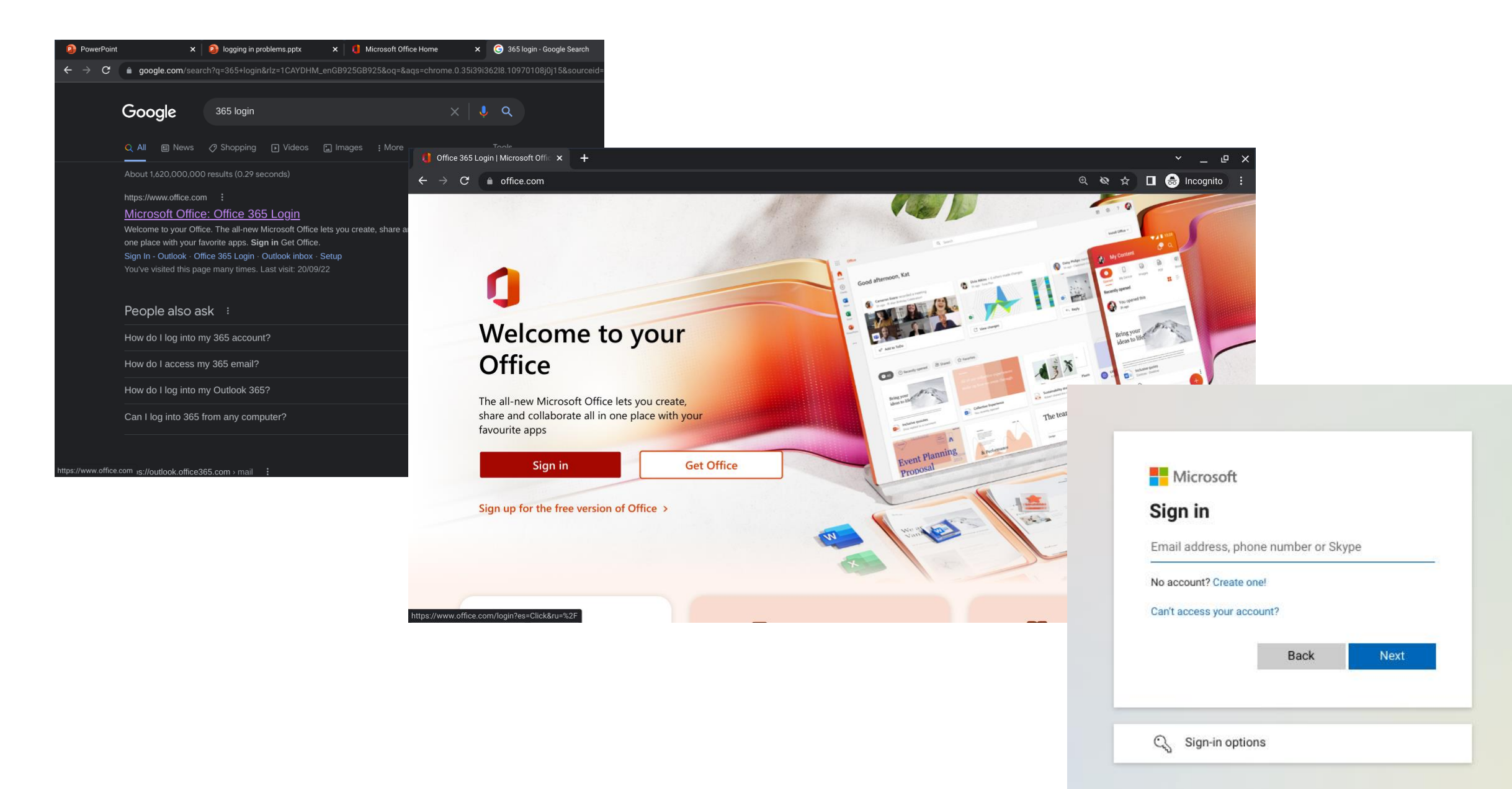

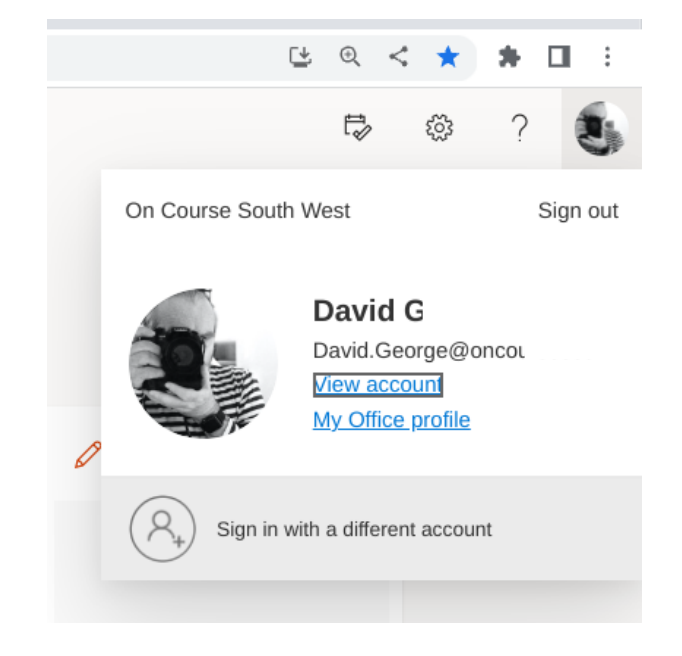

**Important** - When you have finished using 365/Teams it is always a good idea to sign out / log out of your account.

This is especially important when you are using a public or shared computer.

Leaving your account logged in will not only make it problematic for the next user.

It could result in someone else accessing, reading, even deleting your files.